# **sstudentt Documentation**

*Release 0.1.1*

**Jonathan Berrisch**

**Oct 12, 2021**

# **CONTENTS:**

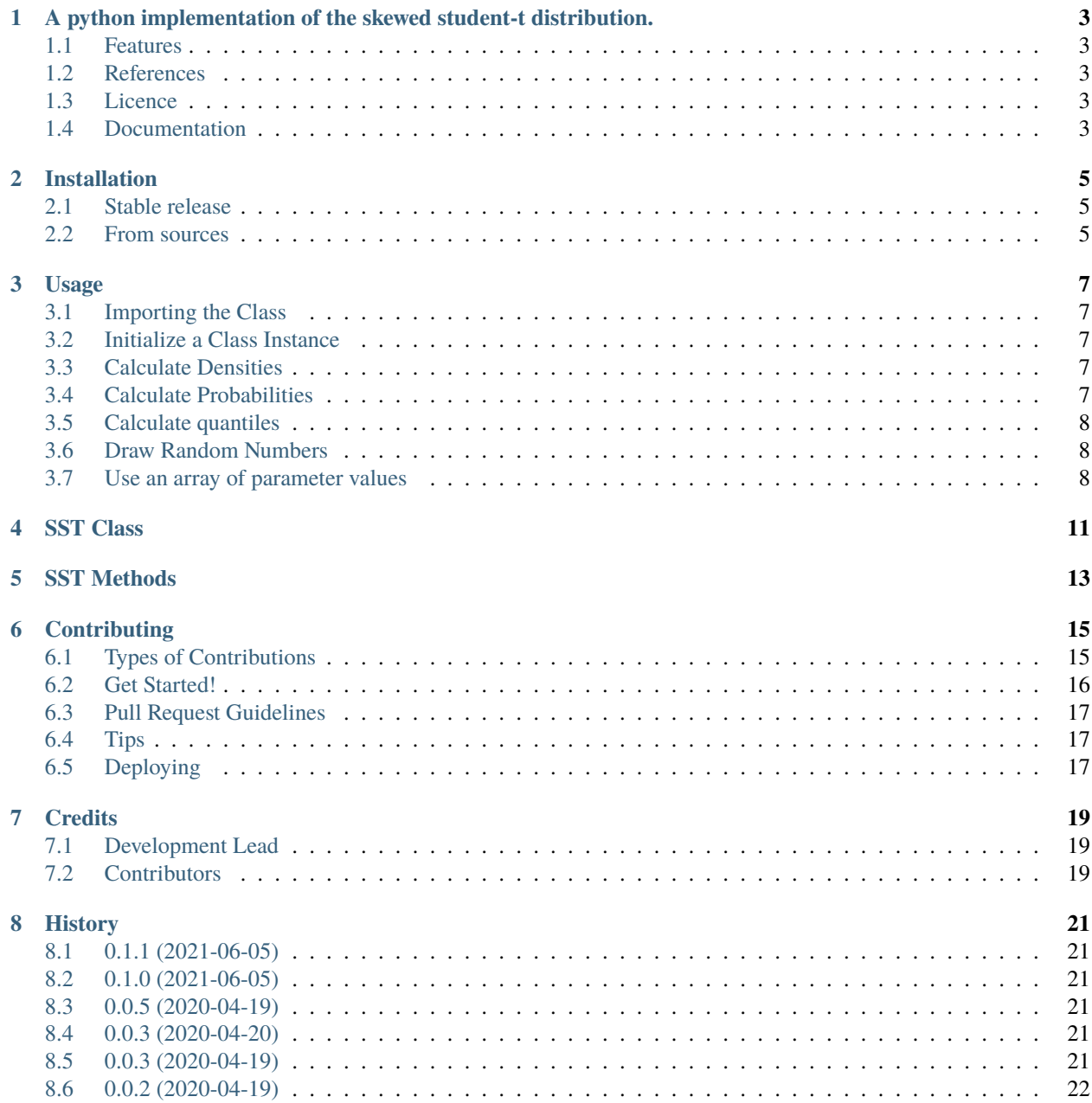

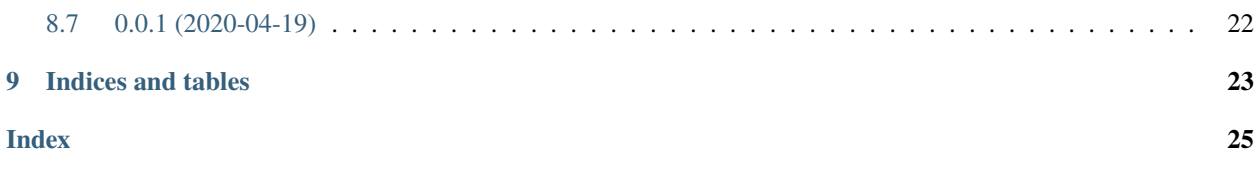

**ONE**

# <span id="page-6-0"></span>**A PYTHON IMPLEMENTATION OF THE SKEWED STUDENT-T DISTRIBUTION.**

This package implements the skewed student-t distribution in python. Parameterized as described in Wurtz et. al  $(2006)^1$  $(2006)^1$ . An implementation in R is already existent<sup>[2](#page-6-6)</sup>.

### <span id="page-6-1"></span>**1.1 Features**

- Evaluate the density function
- Evaluate the cumulative distribution function
- Evaluate the quantile function
- Generate random numbers

### <span id="page-6-2"></span>**1.2 References**

### <span id="page-6-3"></span>**1.3 Licence**

Free software: GNU General Public License v3

### <span id="page-6-4"></span>**1.4 Documentation**

Documentation: [https://sstudentt.readthedocs.io.](https://sstudentt.readthedocs.io)

This package was created with [Cookiecutter](https://github.com/audreyr/cookiecutter) and the [audreyr/cookiecutter-pypackage](https://github.com/audreyr/cookiecutter-pypackage) project template.

<span id="page-6-5"></span><sup>&</sup>lt;sup>1</sup> Wurtz, Y. Chalabi, and L. Luksan. Parameter estimation of arma models with garch/aparch errors. an r and splus software implementation. Journal of Statistical Software, 2006.

<span id="page-6-6"></span><sup>2</sup> R Implementation: <https://www.gamlss.com/wp-content/uploads/2018/01/DistributionsForModellingLocationScaleandShape.pdf>

**TWO**

# **INSTALLATION**

# <span id="page-8-1"></span><span id="page-8-0"></span>**2.1 Stable release**

To install sstudentt, run this command in your terminal:

\$ pip install sstudentt

This is the preferred method to install sstudentt, as it will always install the most recent stable release.

If you don't have [pip](https://pip.pypa.io) installed, this [Python installation guide](http://docs.python-guide.org/en/latest/starting/installation/) can guide you through the process.

# <span id="page-8-2"></span>**2.2 From sources**

The sources for sstudentt can be downloaded from the [Github repo.](https://github.com/berrij/sstudentt)

You can either clone the public repository:

\$ git clone git://github.com/berrij/sstudentt

Or download the [tarball:](https://github.com/berrij/sstudentt/tarball/master)

\$ curl -OJL https://github.com/berrij/sstudentt/tarball/master

Once you have a copy of the source, you can install it with:

\$ python setup.py install

### **THREE**

### **USAGE**

<span id="page-10-0"></span>This page demonstrates the usage of the sstudentt. SST Class.

### <span id="page-10-1"></span>**3.1 Importing the Class**

>>> from sstudentt import SST

### <span id="page-10-2"></span>**3.2 Initialize a Class Instance**

Now, create an instance of the [sstudentt.SST](#page-14-1) class as follows:

 $\gg$  dist = SST(mu = 1, sigma = 1, nu = 1, tau = 5)

Note: This distribution is only defined for tau > 2 it will return NaN if you set tau to <= 2.

### <span id="page-10-3"></span>**3.3 Calculate Densities**

You can evaluate the density of your distribution using the .d method:

```
\gg dist.d(5)
array(0.00192913)
```
### <span id="page-10-4"></span>**3.4 Calculate Probabilities**

To evaluate the cumulative distribution function use .p:

```
\gg dist.p(5)
array(0.99821359)
```
### <span id="page-11-0"></span>**3.5 Calculate quantiles**

Calculate quantiles with the .q method as follows:

```
# Calculate the Median
\gg dist.q(0.5)
array(1.)
```
**Note:** Since dist.nu equals 1 we have defined a symmetric distribution. That is, the median equals the mean (dist.mu).

### <span id="page-11-1"></span>**3.6 Draw Random Numbers**

```
# Draw 5 random realizations
\gg dist.r(5)
array([3.05375391, 1.34209471, 1.01463769, 1.87961664, 1.58893329])
```
**Note:** You can also define the shape of the return array to draw multiple random numbers as follows. Note that this only works when all class parameters (mu, sigma, nu tau) are defined as scalars. If (some of them) are arrays .r will always return an array of random values that matches the respective input shape

```
# Draw 5 random realizations
\gg dist.r((4,5))
array([[ 1.92072641, 0.60935071, 2.13692281, 0.66015911, 3.11887499],
      [ 2.08452098, -0.3657303 , 0.95636288, 2.67946154, 0.89610456],
      [ 1.13357025, -0.26609876, 2.32864548, 0.79109498, 2.00020994],
      [ 0.64556586, 1.32889601, -0.49943665, -0.14925501, 1.11598305]])
```
### <span id="page-11-2"></span>**3.7 Use an array of parameter values**

It's possible to intialize the distribution using arrays for the parameters.

For demonstration purposes we will define 2 arrays:

```
\gg arr_1 = np.array([[1, 3], [3, 7]])
\gg arr_2 = np.array([[7, 3], [3, 1]])
```
You can use these arrays to instantiate a distribution as follows:

>>> dist2 =  $SST(mu = arr_1, sigma = arr_2, nu = 2, tau = 4)$ 

As you can see, it's possible to mix arrays (of equal size) with scalars.

The methods will now return an array of the same shape:

```
\gg dist2.p(2)
array([[6.63755107e-01, 4.35802430e-01],
       [4.35802430e-01, 1.21990298e-05]])
```
Its even possible to use an array (of the same shape) as method input:

```
>>> dist2.p(arr_2)
array([[8.57842312e-01, 6.04032453e-01],
       [6.04032453e-01, 5.29846717e-06]])
```
This does not work with the .r method.

**Warning:** The functions are relatively robust against arrays of different sizes because it uses the numpy broadcasting for casting arrays together. This can, however, create results which might be hard to interpret. Therefore, I strongly recommend sticking to one of the following for parameter definition:

- Scalars for all parameters
- Arrays of the same shape for all parameters
- A mixture of scalars and same shaped arrays

### **FOUR**

# **SST CLASS**

#### <span id="page-14-2"></span><span id="page-14-1"></span><span id="page-14-0"></span>class sstudentt.SST(*mu*, *sigma*, *nu*, *tau*)

Creates an Instance of the Skewed Student T Distribution. In this parameterization the expectation equals mu and standard deviation equals sigma.

#### **Parameters**

- mu (scalar or array\_like) mu parameter
- sigma (scalar or array\_like) sigma parameter
- nu (scalar or array\_like) nu parameter
- tau (scalar or array\_like) tau parameter

### **FIVE**

### **SST METHODS**

#### <span id="page-16-1"></span><span id="page-16-0"></span>SST.d(*y*)

Density Function

Parameters y (scalar or array\_like) – distribution values

**Returns** density at the specified y values

**Return type** array

#### SST.p(*q*)

Distribution Function

Parameters q (scalar or array\_like) – value

**Returns** The probability that the SST distributed variable will take

a value less than or equal to q. :rtype: array

#### SST.q(*p*)

Quantile Function / Inverse CDF / Percent Point Function

Parameters  $p$  (scalar or array\_like) – probabilities

**Returns** Quantile values corresponding to the specified probabilities.

**Return type** array

#### SST.r(*n=1*)

Draws Random Numbers which Follow the SST Distribution

Parameters  $n(int or tuple of return shape, optional)$  – sample size

**Returns** random sample drawn from the SST distribution

**Return type** array

**Note:** n is ignored if the distribution parameters are provided as arrays. In that case, a sample with the shape of the provided arrays will be drawn. i.e.  $n = 1$ .

**SIX**

### **CONTRIBUTING**

<span id="page-18-0"></span>Contributions are welcome, and they are greatly appreciated! Every little bit helps, and credit will always be given. You can contribute in many ways:

# <span id="page-18-1"></span>**6.1 Types of Contributions**

#### **6.1.1 Report Bugs**

Report bugs at [https://github.com/berrij/sstudentt/issues.](https://github.com/berrij/sstudentt/issues)

If you are reporting a bug, please include:

- Your operating system name and version.
- Any details about your local setup that might be helpful in troubleshooting.
- Detailed steps to reproduce the bug.

#### **6.1.2 Fix Bugs**

Look through the GitHub issues for bugs. Anything tagged with "bug" and "help wanted" is open to whoever wants to implement it.

#### **6.1.3 Implement Features**

Look through the GitHub issues for features. Anything tagged with "enhancement" and "help wanted" is open to whoever wants to implement it.

#### **6.1.4 Write Documentation**

sstudentt could always use more documentation, whether as part of the official sstudentt docs, in docstrings, or even on the web in blog posts, articles, and such.

#### **6.1.5 Submit Feedback**

The best way to send feedback is to file an issue at [https://github.com/berrij/sstudentt/issues.](https://github.com/berrij/sstudentt/issues)

If you are proposing a feature:

- Explain in detail how it would work.
- Keep the scope as narrow as possible, to make it easier to implement.
- Remember that this is a volunteer-driven project, and that contributions are welcome :)

### <span id="page-19-0"></span>**6.2 Get Started!**

Ready to contribute? Here's how to set up *sstudentt* for local development.

- 1. Fork the *sstudentt* repo on GitHub.
- 2. Clone your fork locally:

\$ git clone git@github.com:your\_name\_here/sstudentt.git

3. Install your local copy into a virtualenv. Assuming you have virtualenvwrapper installed, this is how you set up your fork for local development:

```
$ mkvirtualenv sstudentt
$ cd sstudentt/
$ python setup.py develop
```
4. Create a branch for local development:

```
$ git checkout -b name-of-your-bugfix-or-feature
```
Now you can make your changes locally.

5. When you're done making changes, check that your changes pass flake8 and the tests, including testing other Python versions with tox:

```
$ flake8 sstudentt tests
$ python setup.py test or pytest
$ tox
```
To get flake8 and tox, just pip install them into your virtualenv.

6. Commit your changes and push your branch to GitHub:

```
$ git add .
$ git commit -m "Your detailed description of your changes."
$ git push origin name-of-your-bugfix-or-feature
```
7. Submit a pull request through the GitHub website.

# <span id="page-20-0"></span>**6.3 Pull Request Guidelines**

Before you submit a pull request, check that it meets these guidelines:

- 1. The pull request should include tests.
- 2. If the pull request adds functionality, the docs should be updated. Put your new functionality into a function with a docstring, and add the feature to the list in README.rst.
- 3. The pull request should work for Python 3.5, 3.6, 3.7 and 3.8, and for PyPy. Check [https://travis-ci.com/berrij/](https://travis-ci.com/berrij/sstudentt/pull_requests) [sstudentt/pull\\_requests](https://travis-ci.com/berrij/sstudentt/pull_requests) and make sure that the tests pass for all supported Python versions.

# <span id="page-20-1"></span>**6.4 Tips**

To run a subset of tests:

```
$ pytest tests.test_sstudentt
```
# <span id="page-20-2"></span>**6.5 Deploying**

A reminder for the maintainers on how to deploy. Make sure all your changes are committed (including an entry in HISTORY.rst). Then run:

```
$ bump2version patch # possible: major / minor / patch
$ git push
$ git push --tags
```
Travis will then deploy to PyPI if tests pass.

### **SEVEN**

# **CREDITS**

# <span id="page-22-1"></span><span id="page-22-0"></span>**7.1 Development Lead**

• Jonathan Berrisch [<jonathan@berrisch.biz>](mailto:jonathan@berrisch.biz)

# <span id="page-22-2"></span>**7.2 Contributors**

None yet. Why not be the first?

# **EIGHT**

### **HISTORY**

### <span id="page-24-1"></span><span id="page-24-0"></span>**8.1 0.1.1 (2021-06-05)**

• Fix malformed README file

### <span id="page-24-2"></span>**8.2 0.1.0 (2021-06-05)**

- Moving to beta state
- Use rtd-sphinx-theme for the documentation
- Update dev requirements

# <span id="page-24-3"></span>**8.3 0.0.5 (2020-04-19)**

- First release on PyPi
- Use pydata-sphinx-theme for the documentation

# <span id="page-24-4"></span>**8.4 0.0.3 (2020-04-20)**

• Update Documentation

# <span id="page-24-5"></span>**8.5 0.0.3 (2020-04-19)**

• Automatic deployment on Test-PyPi via travis

# <span id="page-25-0"></span>**8.6 0.0.2 (2020-04-19)**

• Import SST class directly

# <span id="page-25-1"></span>**8.7 0.0.1 (2020-04-19)**

• First release on Test-PyPI.

# **NINE**

# **INDICES AND TABLES**

- <span id="page-26-0"></span>• genindex
- modindex
- search

### **INDEX**

# <span id="page-28-0"></span>D

d() (*sstudentt.SST method*), [13](#page-16-1)

P

p() (*sstudentt.SST method*), [13](#page-16-1)

# Q

q() (*sstudentt.SST method*), [13](#page-16-1)

# R

r() (*sstudentt.SST method*), [13](#page-16-1)

# S

SST (*class in sstudentt*), [11](#page-14-2)